## Print / Email Receipt From the Transactions Tab

Last Modified on 01/15/2019 12:27 am EST

A receipt for a customer's payment can be printed or emailed from the*Family* record > *Transactions* tab.

1. Select the**Pencil** icon next to the payment you want to generate a receipt

for.

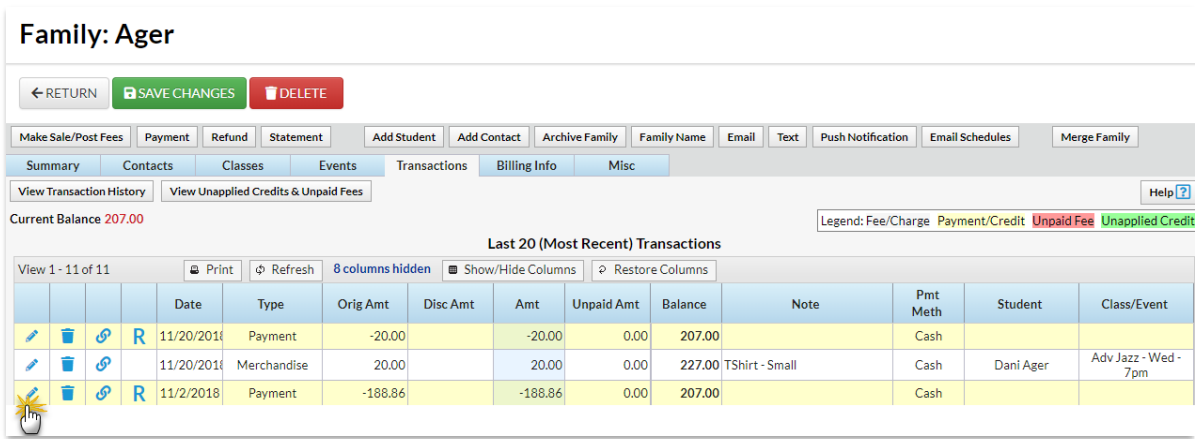

2. Click the**Receipt** button in the*Edit Transaction* window.

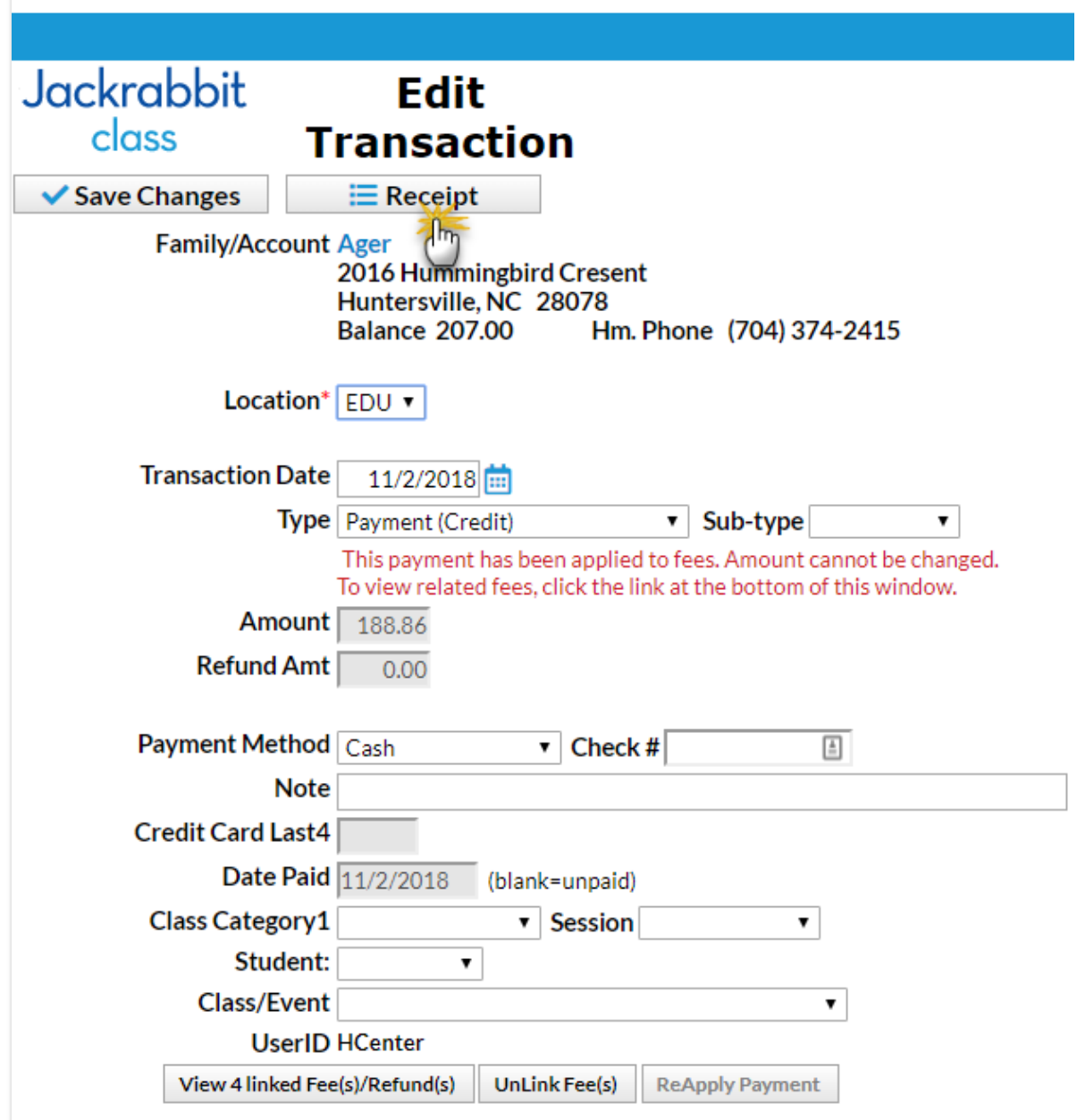

3. In the *Receipt* window, select either the**Print** or the**Email** button to generate the receipt. When emailing, you will be given the option to select which contact in the Family record will receive the email. As well, you'll be able to add an additional email recipient and edit the email subject if desired (the default email subject is "Receipt").

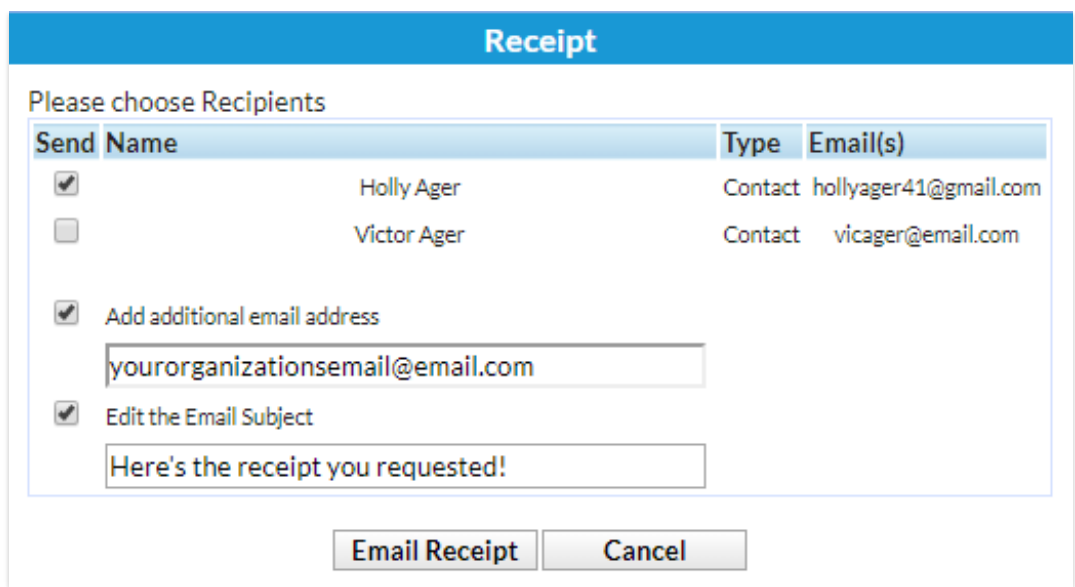